### 0 Installation du logiciel

IMPORTANT : *avant de brancher les câbles, installez le logiciel fourni avec votre appareil photo. Suivez les instructions à l'écran.*

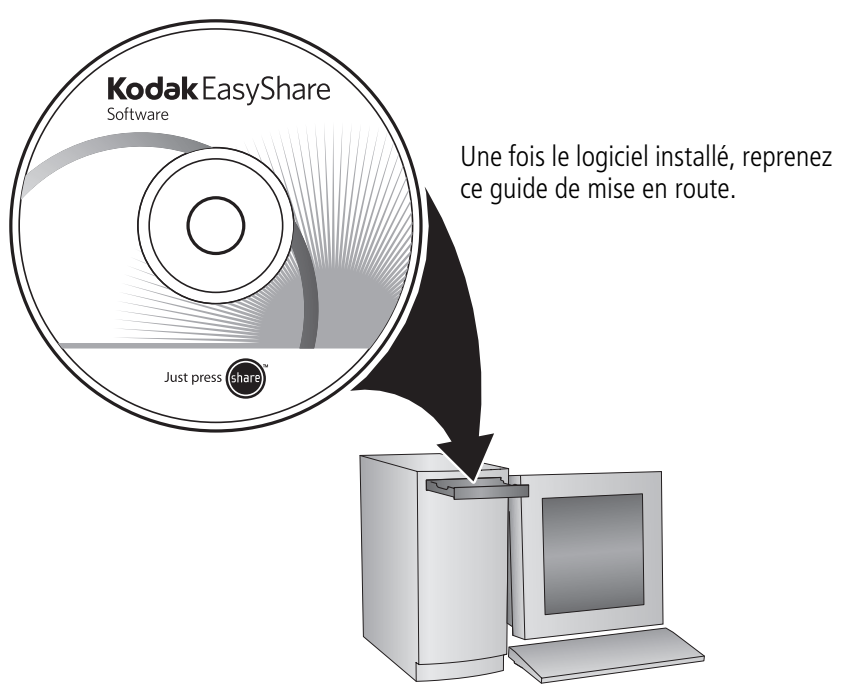

## 2 Charge de la batterie KLIC-7005

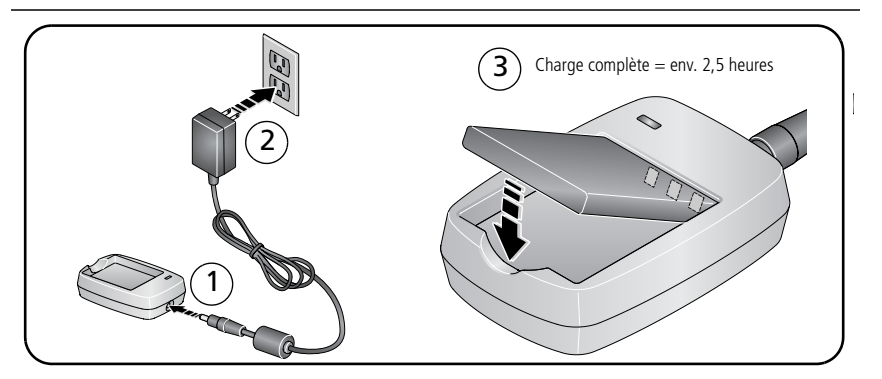

## **3** Installation de la batterie KLIC-7005

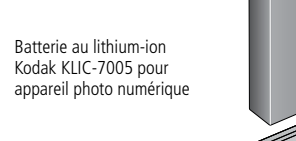

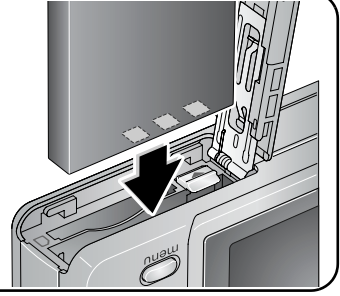

# Mise en marche de l'appareil photo

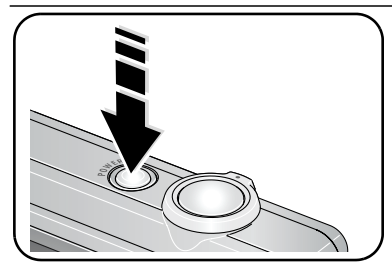

## Réglage initial de la langue, de la date et de l'heure

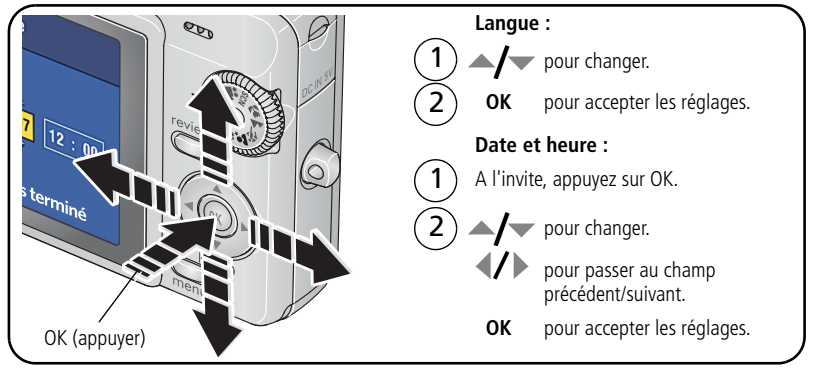

*www.kodak.com/go/c763support* 3

## 6 Réalisation d'une photo/vidéo

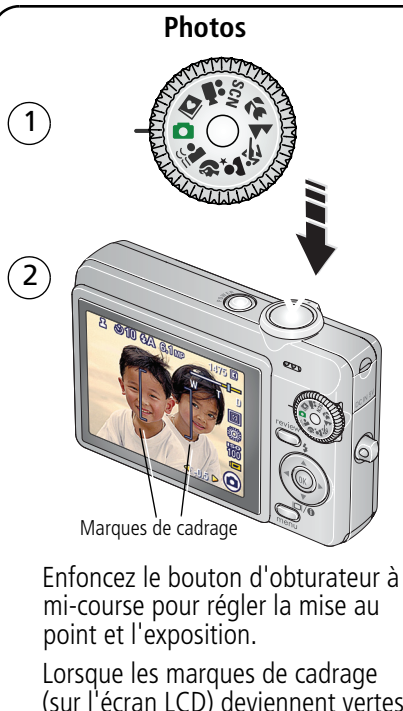

(sur l'écran LCD) deviennent vertes, enfoncez complètement le bouton d'obturateur.

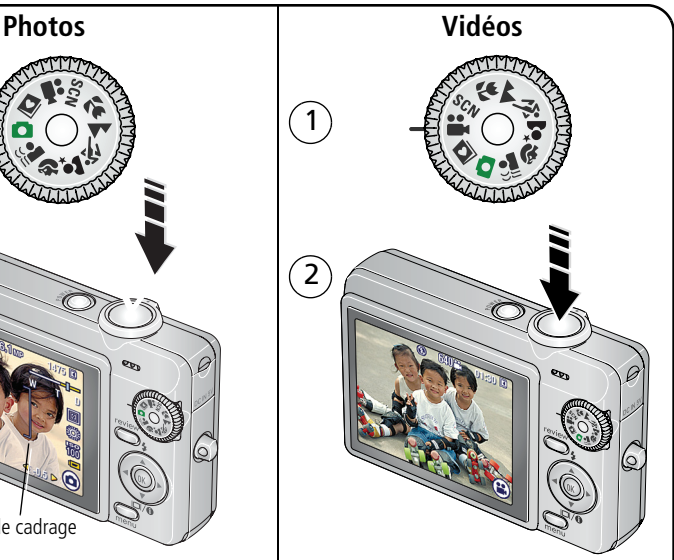

Enfoncez entièrement le bouton d'obturateur et relâchez-le. Pour arrêter l'enregistrement, appuyez de nouveau sur le bouton d'obturateur.

# Visualisation de photos/vidéos

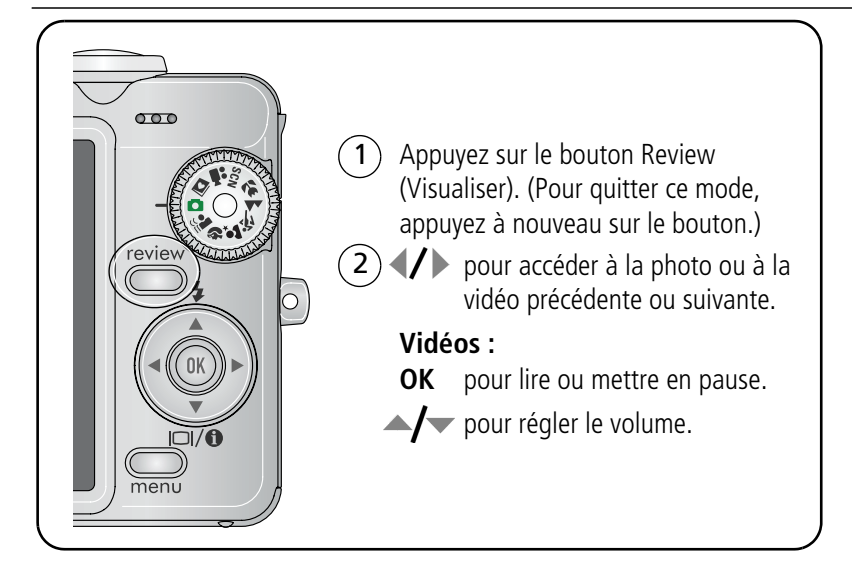

## 8) Transfert de photos/vidéos

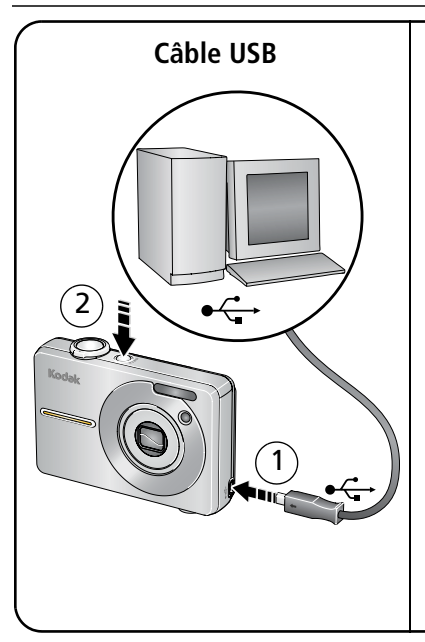

### **Câble USB Station d'impression ou d'accueil Kodak EasyShare**

(Peut être vendue séparément.)

Pour obtenir des informations sur la [compatibilité des stations, visitez notre](http://www.kodak.com/go/dockcompatibility)  site Web à l'adresse suivante : www.kodak.com/go/dockcompatibility.

Pour acheter des accessoires, rendez-vous sur notre site Web à l'adresse suivante : [www.kodak.com/go/c763accessories.](http://www.kodak.com/go/c763accessories)

Pour utiliser une station d'accueil ou d'impression EasyShare, reportez-vous au guide de mise en route de la station.

## $\bigodot$ Autres sources d'information sur votre appareil photo

### **Félicitations !**

Vous avez :

- configuré votre appareil photo ;
- pris des photos ;
- transféré des photos vers un ordinateur.

### **Apprenez à mieux connaître votre appareil photo.**

Terminez la lecture de ce guide pour prendre et partager vos meilleures photos sans attendre.

**Rendez-vous sur le site Web de Kodak aux adresses suivantes : www.kodak.com/go/c763support et www.kodak.com/go/easysharecenter, pour accéder au contenu décrit ci-dessous :**

- guide d'utilisation exhaustif ;
- dépannage interactif et réparations ;
- didacticiels interactifs :
- $\bullet$  FAO :
- logiciels et documentation à télécharger ;
- accessoires :
- informations sur l'impression ;
- enregistrement du produit.

*www.kodak.com/go/c763support* 7

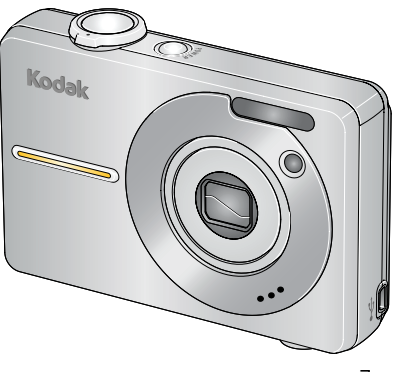

## Vue avant

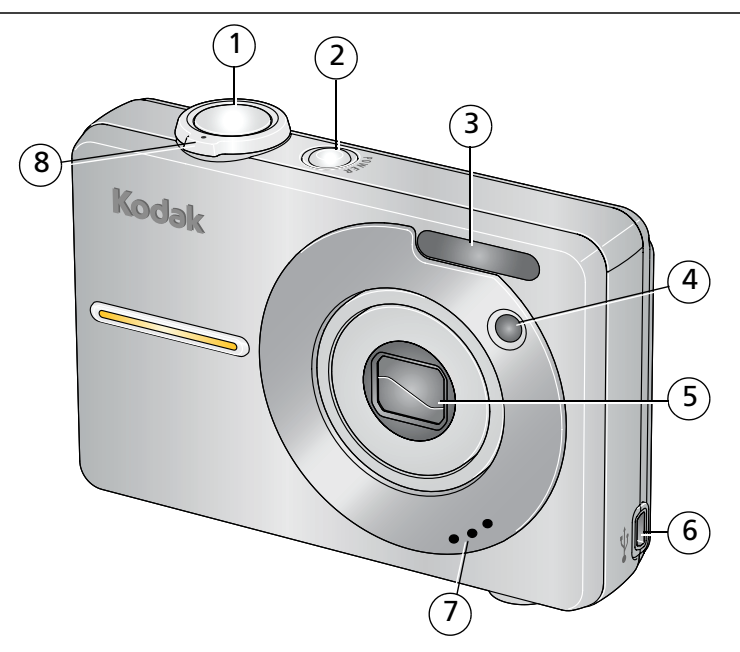

- 1 Bouton d'obturateur 5 Objectif
- 2 Bouton Marche/arrêt 6 Sortie A/V USB
- 
- Témoin du retardateur/de la vidéo 8 Bouton du zoom
- 
- 
- Flash 7 Microphone
	-

## Vue arrière

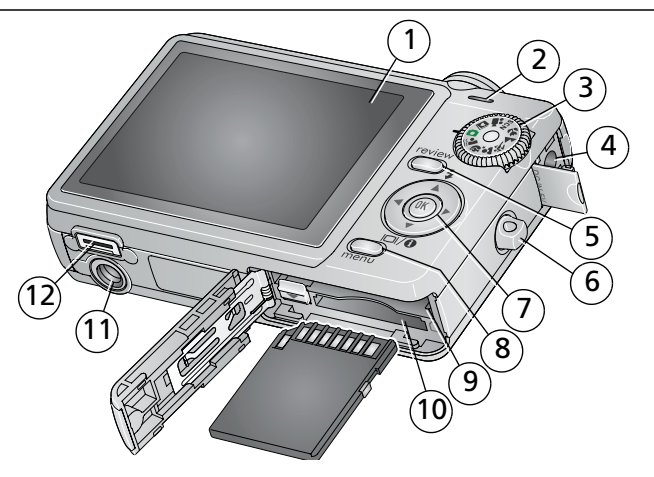

- 1 Ecran LCD 7
- 2 Haut-parleur **Communist Communist Communist Communist Communist Communist Communist Communist Communist Communist Communist Communist Communist Communist Communist Communist Communist Communist Communist Communist Commun**
- Cadran de sélection de mode 8 Bouton Menu
- 4 Port d'entrée c.c.  $(5 V) \Leftrightarrow \bigoplus$  pour adaptateur secteur
- Bouton Review (Visualiser) 11 Fixation du trépied
- Point d'attache de la dragonne 12 Connecteur de la station

 $\blacktriangle/\blacktriangledown$  4/ $\blacktriangleright$ 

- 
- Logement pour carte SD ou MMC (en option)
- Compartiment de la batterie
- 
- 

#### *www.kodak.com/go/c763support* 9

# **1 Autres fonctions de votre appareil**

## **Utilisation du bouton du zoom**

Le zoom optique vous permet de réduire jusqu'à 3 fois la distance qui vous sépare du sujet.

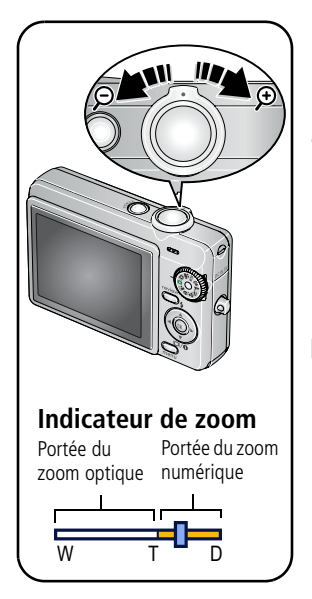

**1** Appuyez sur le bouton du zoom pour effectuer un zoom avant.

*L'indicateur de zoom indique l'état du zoom.*

**2** Prenez une photo ou enregistrez une vidéo.

Le zoom numérique permet d'agrandir l'image jusqu'à 15 fois. Appuyez sur le bouton du zoom jusqu'à la limite du zoom optique (3x). Relâchez le bouton et appuyez à nouveau dessus.

REMARQUE : vous ne pouvez pas utiliser le zoom numérique pour la vidéo. La qualité de l'image risque d'être amoindrie par l'utilisation du zoom numérique : le curseur bleu de l'indicateur de zoom s'arrête, puis devient rouge lorsque la qualité d'image atteint la limite pour un tirage de 10 cm x 15 cm (4 po x 6 po) de qualité acceptable.

## **Utilisation du bouton du flash**

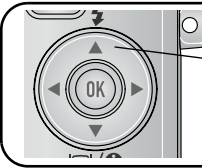

Appuyez sur le bouton  $\bigtriangledown$  à plusieurs reprises pour faire défiler les modes de flash (reportez-vous aux modes de flash ci-dessous).

Le mode de flash sélectionné s'affiche dans la zone d'état de l'écran LCD.

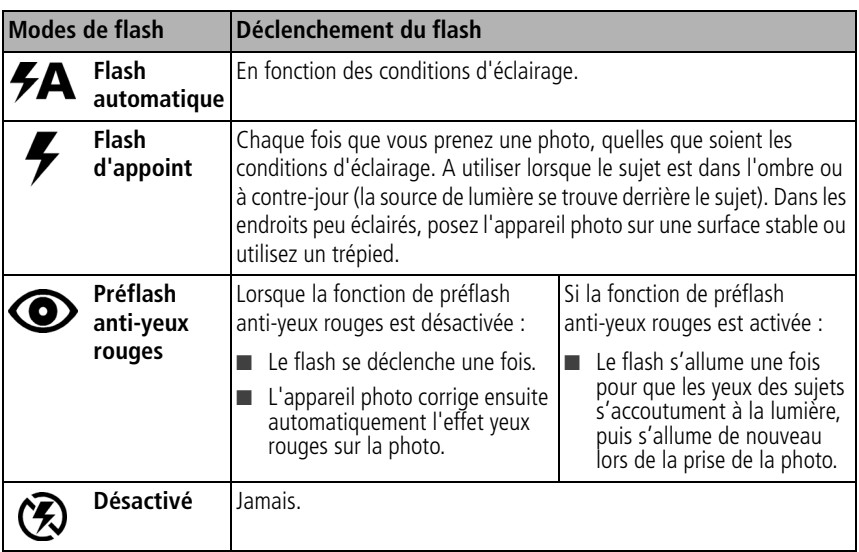

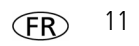

## **Utilisation du cadran de sélection de mode**

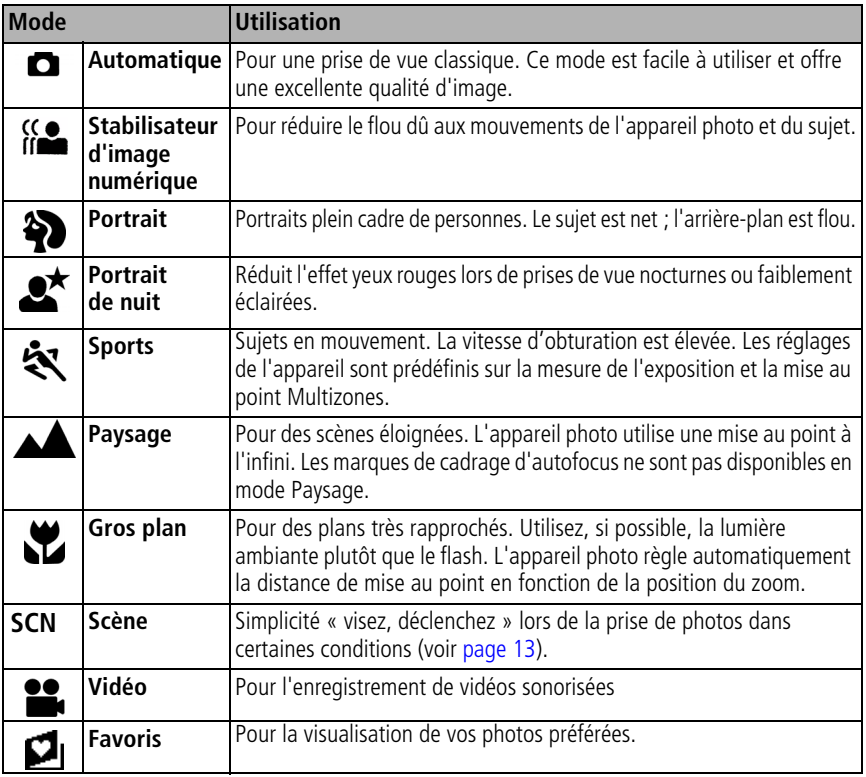

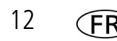

### <span id="page-12-0"></span>**Modes scène**

- **1** Placez le cadran de sélection de mode sur Scène **SCN**.
- **2** Appuyez sur  $\mathcal{U}$  pour afficher les descriptions des différents modes.

REMARQUE : si la description du mode scène disparaît, appuyez sur OK.

**3** Appuyez sur OK pour choisir un mode scène.

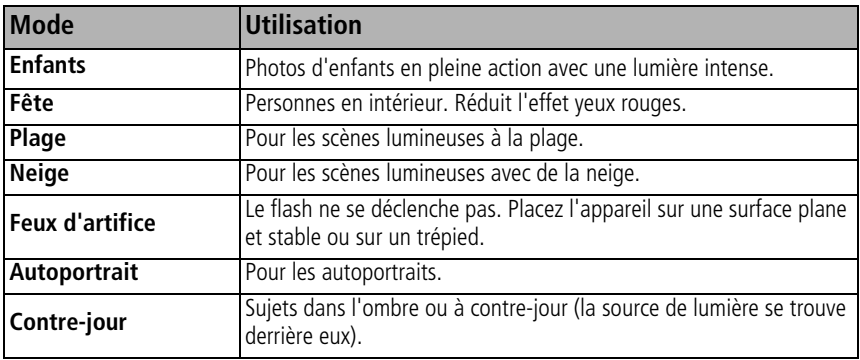

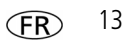

## **Présentation des icônes de prise de vue**

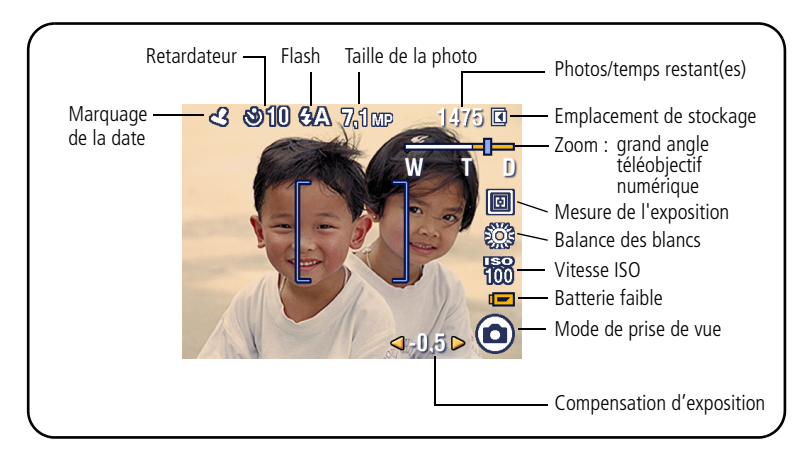

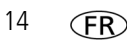

# **2 Manipulation de photos et de vidéos**

## **Utilisation du bouton Review (Visualiser)**

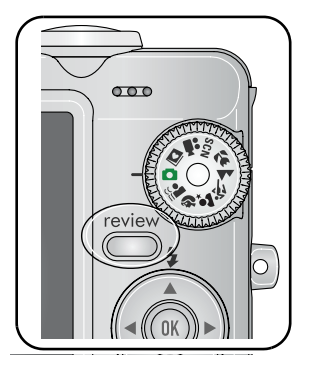

- **1** Appuyez sur le bouton Review (Visualiser).
- **2** Appuyez sur  $\blacktriangleright$  pour accéder à la photo/vidéo précédente ou suivante.

## **Agrandissement d'une photo**

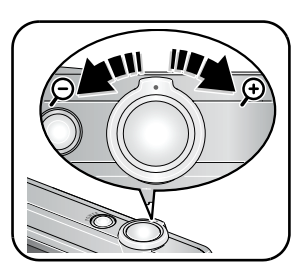

- **1** Appuyez sur le bouton du zoom pour un agrandissement de 1 à 8x.
- **2** Appuyez sur  $\blacktriangle$  **/**  $\blacktriangleright$  **pour visualiser les** différentes parties d'une photo.
- **3** Appuyez sur le bouton OK pour revenir à 1x.

*www.kodak.com/go/c763support* (FR) 15

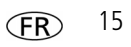

## **Suppression de photos/vidéos**

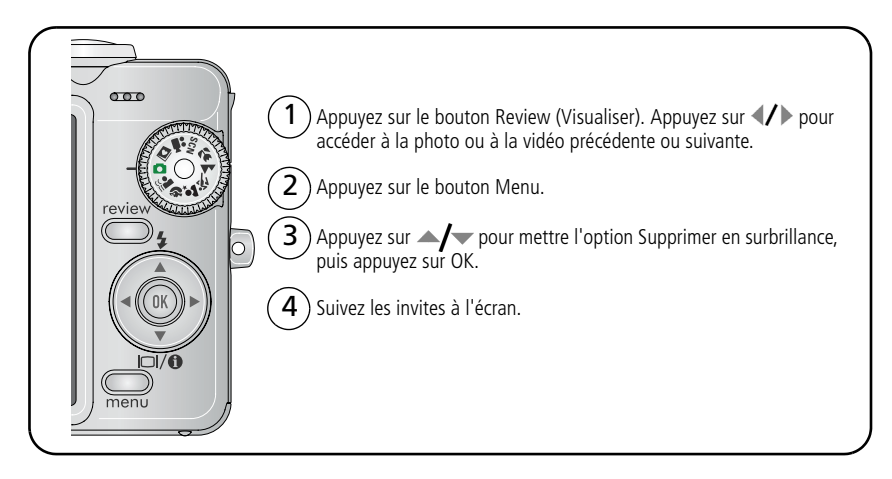

### **Utilisation de la fonction d'annulation de suppression**

Si vous supprimez une photo par inadvertance, l'option Annuler suppr. vous permet de la récupérer. Cette fonction est disponible uniquement juste après la suppression de la photo.

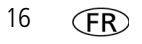

## **Stockage des photos sur une carte SD ou MMC**

Votre appareil photo dispose d'une mémoire interne. Une carte SD ou MMC constitue un moyen simple de stocker davantage de photos et de vidéos.

REMARQUE : lorsque vous utilisez la carte pour la première fois, veillez à la formater dans l'appareil photo avant de prendre des photos.

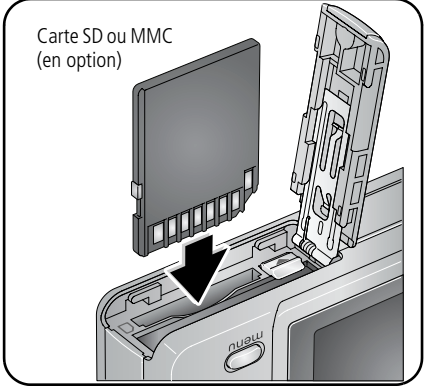

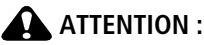

**Une carte ne peut être insérée que dans un seul sens. Ne l'insérez pas de force sous peine d'endommager l'appareil photo ou la carte. Ne tentez pas d'insérer ou de retirer la carte pendant son utilisation par l'appareil photo ; vous risqueriez d'endommager les photos, la carte ou l'appareil photo.** 

Vous pouvez vous procurer les cartes SD ou MMC auprès d'un distributeur de produits Kodak ou sur le site Web à l'adresse suivante : [www.kodak.com/go/c763accessories.](http://www.kodak.com/go/c763accessories)

*www.kodak.com/go/c763support* FR 17

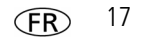

## **Visualisation d'un diaporama**

Utilisez le diaporama pour afficher vos photos et vidéos sur l'écran LCD de l'appareil. Pour économiser la batterie, utilisez un adaptateur secteur 5 V Kodak. (Visitez le site Web Kodak à l'adresse suivante : [www.kodak.com/go/c763accessories](http://www.kodak.com/go/c763accessories).)

### **Lancement du diaporama**

- **1** Appuyez sur le bouton Review (Visualiser), puis sur le bouton Menu.
- **2** Appuyez sur  $\blacktriangle$  pour mettre l'option Diaporama en surbrillance, puis appuyez sur OK.
- **3** Appuyez sur  $\blacktriangle$  pour mettre l'option Lancer diaporama en surbrillance, puis appuyez sur OK.

*Chaque photo ou vidéo s'affiche une fois.*

Pour interrompre le diaporama, appuyez sur OK.

### **Modification de l'intervalle d'affichage du diaporama**

L'intervalle d'affichage par défaut est de 5 secondes par image. Vous pouvez choisir un intervalle d'affichage compris entre 3 et 60 secondes.

- **1** Dans le menu Diaporama, appuyez sur  $\rightarrow \rightarrow \infty$  pour mettre l'option Intervalle en surbrillance, puis appuyez sur OK.
- **2** Sélectionnez un intervalle d'affichage.

Pour faire défiler les secondes rapidement, maintenez la touche  $\blacktriangle$   $\blacktriangleright$  enfoncée.

**3** Appuyez sur OK.

*Le réglage de l'intervalle est conservé jusqu'à ce que vous le changiez.*

## **Recadrage de photos**

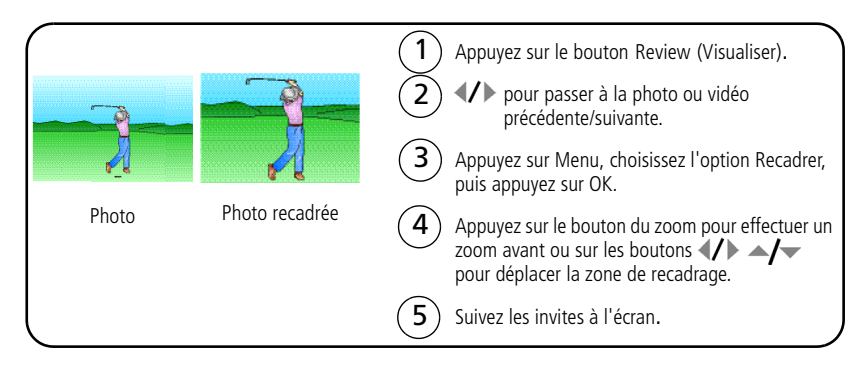

La photo est copiée, puis recadrée. La photo d'origine est conservée. Il n'est possible de *recadrer une même photo qu'une seule fois sur l'appareil photo.*

Appuyez sur le bouton Menu pour quitter le menu.

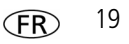

## **3 Résolution des problèmes liés à l'appareil photo**

#### **Appareil photo**

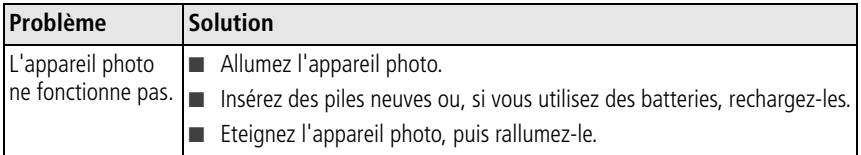

#### **Communications entre l'appareil photo et l'ordinateur**

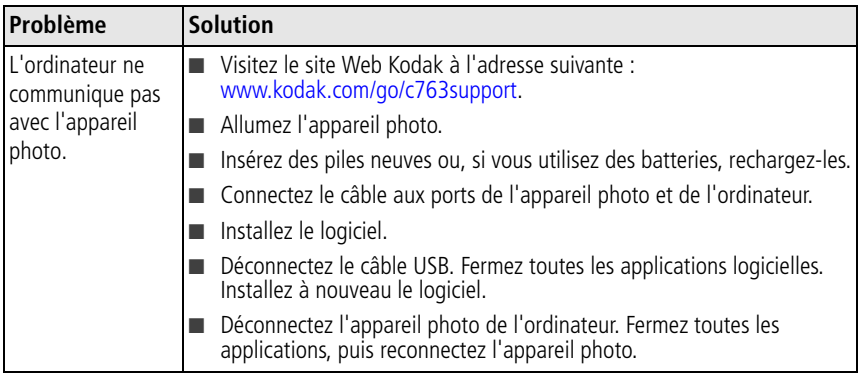

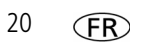

# **4 Annexes**

**Consignes de sécurité importantes**

## **ATTENTION :**

**Ne tentez pas de démonter l'appareil vous-même. Aucune des pièces internes n'est réparable ou remplaçable par l'utilisateur. Faites appel à des personnes qualifiées. Les adaptateurs secteur et les chargeurs de batteries Kodak peuvent uniquement être utilisés à l'intérieur. Les commandes, réglages ou instructions non spécifiés ici sont susceptibles de provoquer des risques mécaniques, électriques ou d'électrocution. Si l'écran LCD est cassé, ne touchez ni le verre ni le liquide. Contactez l'assistance client de Kodak.**

- L'utilisation de tout accessoire non recommandé par Kodak risque d'entraîner un incendie, une électrocution ou des blessures. Pour acheter des accessoires compatibles avec ce produit, visitez le site Web à l'adresse suivante : [www.kodak/go/accessories](http://www.kodak.com/go/accessories).
- Utilisez uniquement un ordinateur équipé d'un port USB et d'une carte mère avec limitateur de courant. Si vous avez des questions, contactez le fabricant de votre ordinateur.
- Avant d'utiliser votre produit dans un avion, vous devez impérativement vérifier toutes les instructions spécifiées à bord.
- Si la batterie est chaude, laissez-la refroidir un moment avant de la retirer de l'appareil.
- Suivez tous les avertissements et toutes les instructions du fabricant.
- Utilisez uniquement des piles/batteries compatibles avec cet appareil afin d'éviter tout risque d'explosion.
- Gardez la pile/batterie hors de portée des enfants.
- Ne mettez pas les piles/batteries en contact avec des objets métalliques (y compris des pièces de monnaie) ; elles pourraient chauffer, fuir, se décharger ou provoquer un court-circuit.
- Ne désassemblez pas les piles/batteries, ne les insérez pas à l'envers et ne les exposez pas à du liquide, à l'humidité, au feu ou à des températures extrêmes.
- Si vous n'utilisez pas votre appareil pendant un certain temps, retirez les piles/batteries. Si jamais vous constatez une fuite de piles/batterie dans l'appareil, contactez l'assistance client Kodak.

#### *www.kodak.com/go/c763support* 21

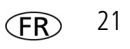

#### *Annexes*

- En cas de contact du liquide des piles/batterie avec la peau, rincez immédiatement à l'eau et contactez votre médecin. Pour obtenir des informations supplémentaires, contactez l'assistance client Kodak la plus proche.
- Veillez à respecter les législations locale et nationale en vigueur lorsque vous mettez des piles/batteries au rebut. Visitez le site Web Kodak à l'adresse suivante : [www.kodak.com/go/kes.](http://www.kodak.com/go/kes)

■ Ne tentez pas de recharger des piles non rechargeables.

Pour plus d'informations sur les piles/batteries, visitez le site Web à l'adresse suivante : [www.kodak.com/go/batterytypes.](http://www.kodak.com/go/batterytypes)

■ Lisez attentivement tous les avertissements et toutes les instructions du fabricant.

#### **Mise à niveau du logiciel et du micrologiciel**

Téléchargez les dernières versions du logiciel inclus sur le CD du logiciel Kodak EasyShare et du micrologiciel de l'appareil photo (logiciel qui fonctionne sur l'appareil photo). Visitez le site Web Kodak à l'adresse suivante : [www.kodak.com/go/c763downloads](http://www.kodak.com/go/c763downloads).

#### **Entretien et maintenance**

- Si vous pensez que l'appareil a pris l'eau, retirez la batterie et la carte. Laissez sécher tous les composants à l'air libre pendant au moins 24 heures avant de réutiliser l'appareil photo.
- Soufflez légèrement sur l'objectif ou l'écran de l'appareil pour éliminer les poussières. Essuyez-le avec précaution à l'aide d'un chiffon doux non pelucheux ou d'une lingette pour objectifs non traitée. N'utilisez pas de solutions nettoyantes autres que celles spécifiquement destinées aux objectifs d'appareils photo. Ne laissez pas de produits chimiques, une crème solaire par exemple, entrer en contact avec la surface peinte de l'appareil photo.
- Des contrats de maintenance sont proposés dans certains pays. Pour obtenir plus d'informations, contactez un distributeur de produits Kodak.
- Pour obtenir des informations sur la mise au rebut ou le recyclage de l'appareil photo numérique, contactez les autorités locales. Pour les Etats-Unis, visitez le site Web de l'organisme Electronics Industry Alliance, à l'adresse suivante : [www.eiae.org](http://www.eiae.org) (en anglais) ou rendez-vous sur [www.kodak.com/go/c763support.](http://www.kodak.com/go/c763support)

#### **Garantie limitée**

Kodak garantit que les produits électroniques grand public et les accessoires (« Produits »), à l'exception des piles/batteries, sont exempts de tout défaut de fonctionnement ou vice de fabrication pendant un an à compter de la date d'achat. Conservez l'original daté du reçu à titre de preuve d'achat. Une preuve de la date d'achat sera requise lors de toute demande de réparation sous garantie.

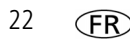

#### **Couverture de garantie limitée**

La garantie est valable uniquement dans les frontières du pays dans lequel les Produits ont été initialement achetés. Vous devrez envoyer les Produits à vos frais, au service agréé pour le pays dans lequel les Produits ont été achetés. Kodak réparera ou remplacera les Produits s'ils ne fonctionnent pas correctement pendant la période de garantie, sous réserve des conditions et/ou limitations énoncées ici. La garantie comprend la main-d'œuvre ainsi que les réglages nécessaires et/ou les pièces de rechange. Si Kodak se trouve dans l'impossibilité de réparer ou de remplacer un Produit, Kodak pourra, à son initiative, rembourser le prix du Produit sous réserve qu'une preuve d'achat soit fournie lors du renvoi dudit produit à Kodak. La réparation, le remplacement ou le remboursement du produit constituent les seuls recours dans le cadre de la garantie. Les pièces de remplacement éventuellement utilisées lors des réparations peuvent avoir été remises à neuf ou contenir des matériaux remis à neuf. Si le Produit complet doit être remplacé, il peut être remplacé par un Produit remis à neuf. Les Produits, pièces ou matériaux remis à neuf sont sous garantie pour la durée restante de la garantie originale ou pour une période de 90 jours après la réparation quelle que soit la durée la plus longue.

#### **Limitations**

Cette garantie ne couvre pas les circonstances indépendantes de la volonté de Kodak. Cette garantie ne s'applique pas lorsque la panne est due à des dommages subis lors de l'expédition, à un accident, à une altération, à une modification, à une réparation non autorisée, à un usage inadapté, à un abus, à une utilisation avec des accessoires ou des appareils non compatibles (tels qu'une encre ou cartouche d'encre tierce), au non-respect des consignes d'utilisation, d'entretien ou d'emballage fournies par Kodak, à la non-utilisation des articles fournis par Kodak (tels que les adaptateurs et les câbles), ni aux demandes effectuées après la date d'expiration de cette garantie. Kodak n'émet aucune autre garantie expresse ou implicite à l'égard de ce produit et décline toute garantie commerciale et d'adaptation dans un but spécifique implicite. Dans l'éventualité où l'exclusion de toute garantie implicite n'est pas applicable selon la loi, la durée de la garantie implicite sera d'un an à compter de la date d'achat ou égale à toute durée supérieure fixée par la loi. La réparation, le remplacement ou le remboursement représentent les seules obligations contractées par Kodak. Kodak ne pourra être tenu responsable d'aucun dommage particulier, consécutif ou fortuit résultant de la vente, de l'achat ou de l'utilisation de ce produit, quelle qu'en soit la cause. Toute responsabilité relative à tout dommage particulier, consécutif ou fortuit (y compris, mais sans s'y limiter, les pertes de revenus ou de profit, les coûts d'immobilisation, l'impossibilité d'utiliser l'équipement, les coûts d'équipements, d'installation ou de services de remplacement ou les demandes de vos clients pour de tels dommages résultant de l'achat, de l'utilisation ou de la panne du produit), quelle qu'en soit la cause ou en raison de la violation de toute garantie écrite ou implicite, est expressément déclinée.

#### *www.kodak.com/go/c763support* CFR 23

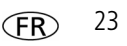

#### **Vos droits**

FC.

Certains Etats ou juridictions ne reconnaissent pas les exclusions ou les limitations à l'égard des dommages consécutifs ou fortuits et les limitations ou exclusions susmentionnées peuvent ne pas vous être applicables. Certains Etats ou juridictions ne reconnaissent pas les limitations sur la durée des garanties implicites et les limitations susmentionnées peuvent ne pas vous être applicables. Cette garantie vous donne des droits spécifiques et il se peut que vous possédiez d'autres droits, qui peuvent varier, selon les Etats ou les juridictions.

#### **En dehors des Etats-Unis et du Canada**

Les termes et conditions de cette garantie peuvent être différents en dehors des Etats-Unis et du Canada. A moins qu'une garantie spécifique de Kodak ne soit communiquée à l'acquéreur par écrit par une entreprise Kodak, aucune autre garantie ou responsabilité n'existe au-delà des exigences minimales imposées par la loi, même si le défaut, le dommage ou la perte a été provoqué(e) par une négligence ou tout autre acte.

#### **Conformité et stipulations FCC**

Appareil photo numérique Kodak EasyShare C763 Zoom

A l'issue des tests dont il a fait l'objet, cet équipement a été déclaré conforme à la section 15 de la réglementation FCC applicable aux appareils numériques de classe B. Ces limites sont conçues pour fournir une protection suffisante contre les interférences nuisibles dans les installations résidentielles. Cet équipement génère, utilise et peut émettre des ondes radioélectriques. Il est susceptible de créer des interférences nuisibles dans les communications radioélectriques s'il n'est pas installé ou utilisé conformément aux instructions. Cependant, l'absence d'interférences dans une installation particulière n'est pas garantie. Dans le cas où cet équipement créerait des interférences avec la réception radio ou télévisée, ce qui peut être vérifié en éteignant et en rallumant l'appareil, il est conseillé d'essayer de corriger ces interférences en appliquant une ou plusieurs des mesures suivantes : 1) réorienter ou déplacer l'antenne de réception ; 2) augmenter la distance entre l'équipement et le récepteur ; 3) relier l'équipement à une prise de courant située sur un circuit différent de celui sur lequel le récepteur est connecté ; 4) prendre conseil auprès d'un distributeur ou d'un technicien radio/TV qualifié. Les changements ou modifications non expressément approuvés par les autorités compétentes en matière de conformité peuvent priver l'utilisateur du droit d'utiliser l'équipement en question. Lorsque des câbles d'interface blindés ont été fournis avec le produit ou avec des composants ou accessoires complémentaires et spécifiés comme devant être utilisés avec l'installation du produit, ils doivent être utilisés conformément à la réglementation de la FCC.

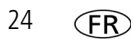

#### **Déclaration du ministère des Communications du Canada**

**DOC Class B Compliance—**This Class B digital apparatus complies with Canadian ICES-003.

**Observation des normes-Classe B—**Cet appareil numérique de la classe B est conforme à la norme NMB-003 du Canada.

#### **Etiquetage DEEE (directive sur les déchets d'équipements électriques et électroniques)**

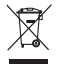

Si vous habitez dans un pays de l'Union européenne, ne jetez pas ce produit parmi les ordures ménagères. Contactez les autorités locales ou rendez-vous sur le site [www.kodak.com/go/recycle](http://www.kodak.com/go/recycle) pour obtenir des informations sur le recyclage.

#### **Norme VCCI ITE pour produits de classe B**

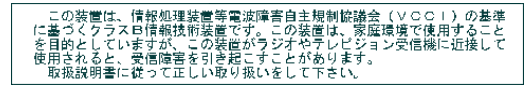

**Spécification C-Tick (Australie)**

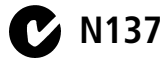

**Norme ITE pour produits de classe B (Corée)**

이 기기는 가정용으로 전자파적함등록을 한 기기로서 주거지역에서는 꿀론 모든 지역에서 사용할 수 있습니다.

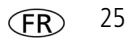

#### **Directive RoHS (Chine)**

#### 环保使用期限 (EPUP)

在中国大陆,该值表示产品中存在的任何危险物质不得释放,以免危及人身健康、财产或环境的时间期限(以年计)。该值根据操作说 明中所规定的产品正常使用而定。

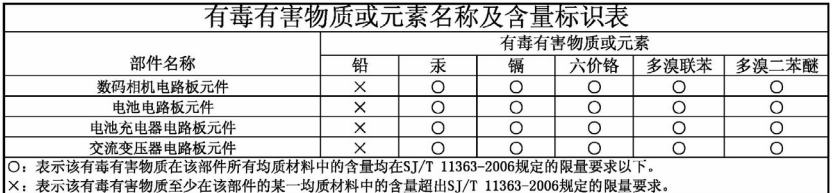

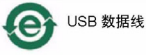

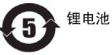

#### **Certification GOST-R (Russie)**

 $AIO-40$ 

Eastman Kodak Company

Rochester, NY 14650

Фотокамера изготовлена в Китае; остальные элементы -

в соответствии с маркировкой.

## **Kodak**

Eastman Kodak Company

Rochester, New York 14650 - Etats-Unis

© Eastman Kodak Company, 2007

Kodak et EasyShare sont des marques d'Eastman Kodak Company.

4J6158\_fr

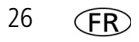